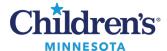

## Use Activity View to Complete Tasks in IView

## Use Activity View to Complete Tasks in IView

Activity View offers the ability to document a task when the documentation is contained in IView. Open the task from the Task List or PAL:

1. From **Task List**, double-click on the task to be charted.

| RN Tasks                 |  |             |              |              |                                     |                                           |
|--------------------------|--|-------------|--------------|--------------|-------------------------------------|-------------------------------------------|
| Task retrieval completed |  |             |              |              |                                     |                                           |
|                          |  | Task Status | Scheduled Da | ate and Time | Task Description                    | Order Details                             |
| <b>B</b>                 |  | Overdue     | 11/3/2017    | 6:26 CDT     | Transfer-Receiving RN Documentation | 11/03/17 6:26:21 CDT<br>Placed by Discern |

2. From the PAL, click on **Chart**.

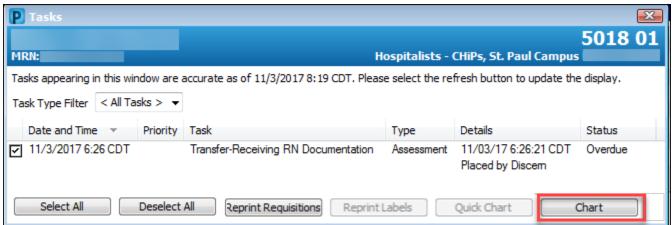

The chart opens IView in the Activity View band, displaying the items to be charted to satisfy the task.

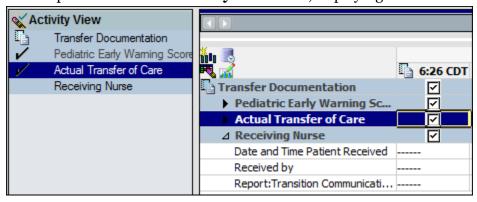

- Activity View is only visible in IView when the task is clicked.
- Once charting is completed, the task completes.
- Charting in **Activity View** flows to the appropriate corresponding area in IView once signed.
- When IView is refreshed, the **Activity View** band will be blank.
- The **Activity View** band will no longer display once the chart is closed and re-opened.